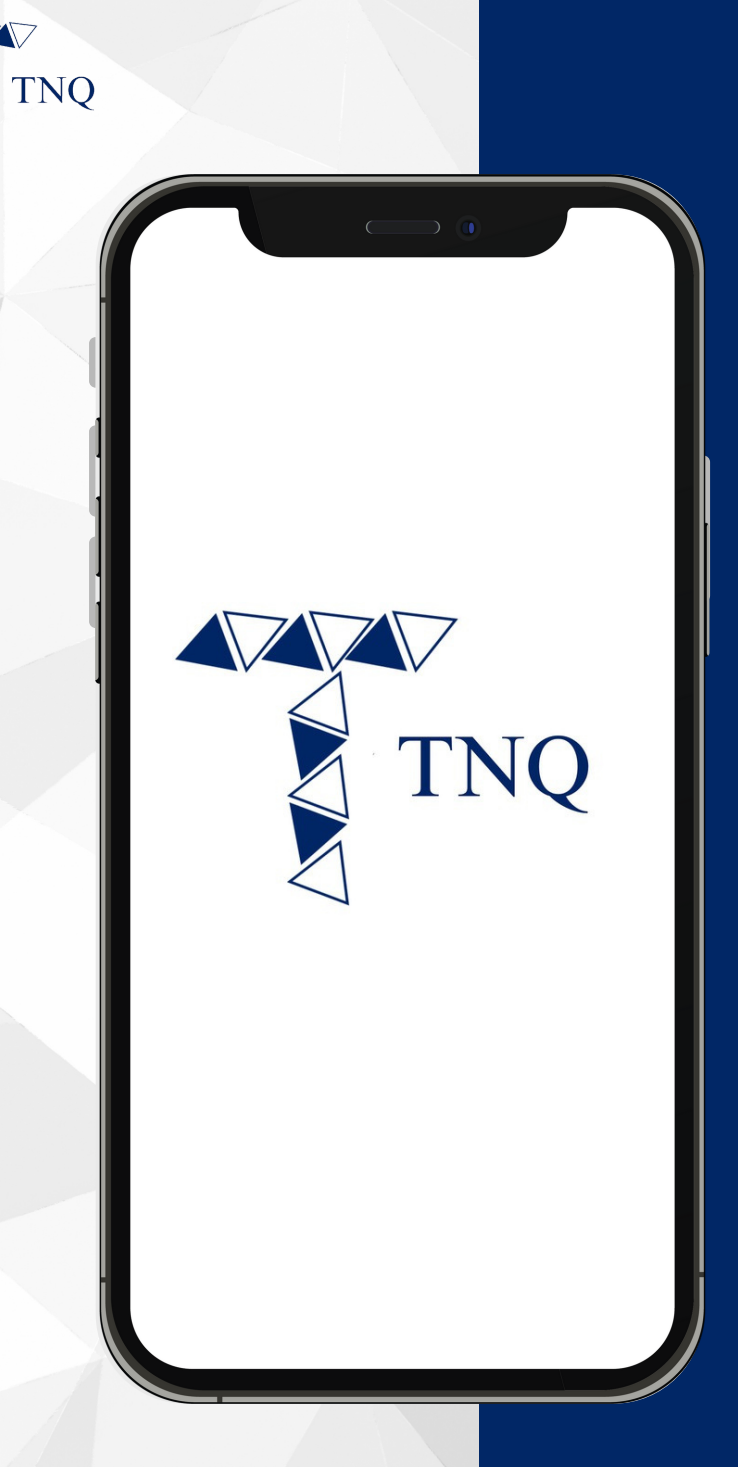

#### **How to:**

**Deposit/ Receive TNQ Tokens to the TNQ Token Account**

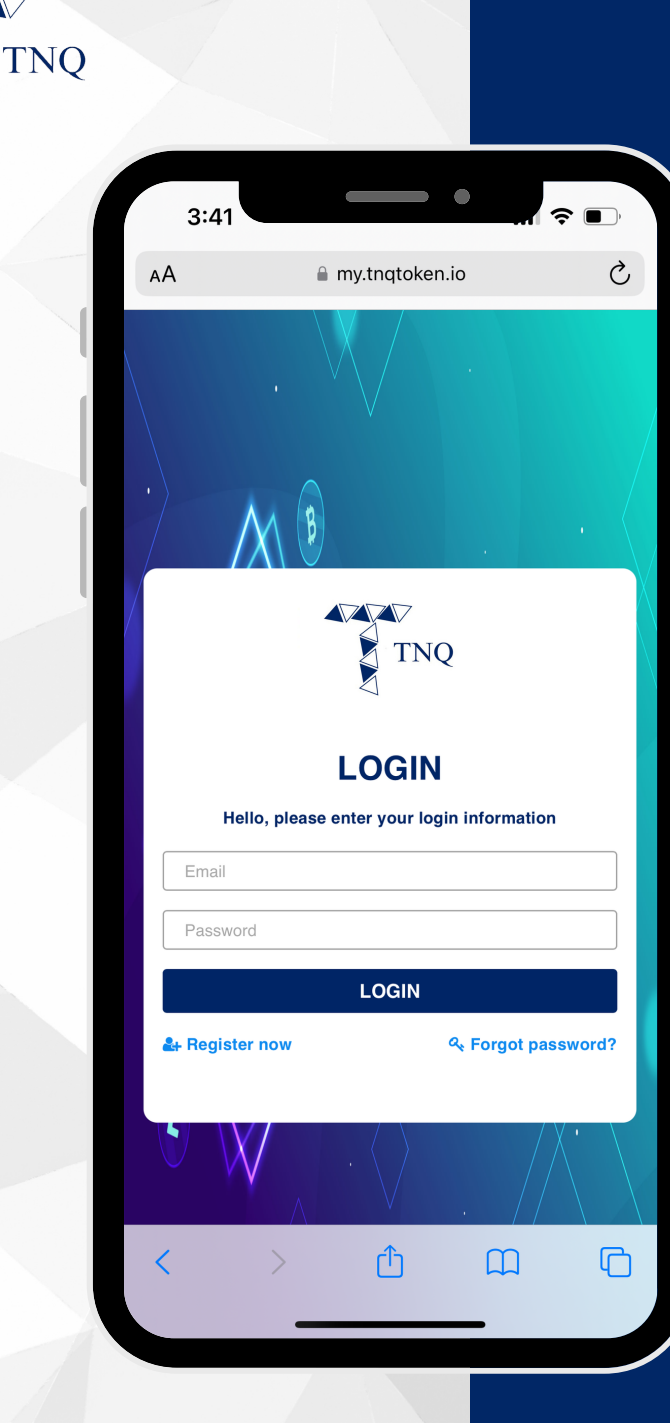

**VV** 

### **Step 1:**

# Login to Your<br>TNQ Token Account

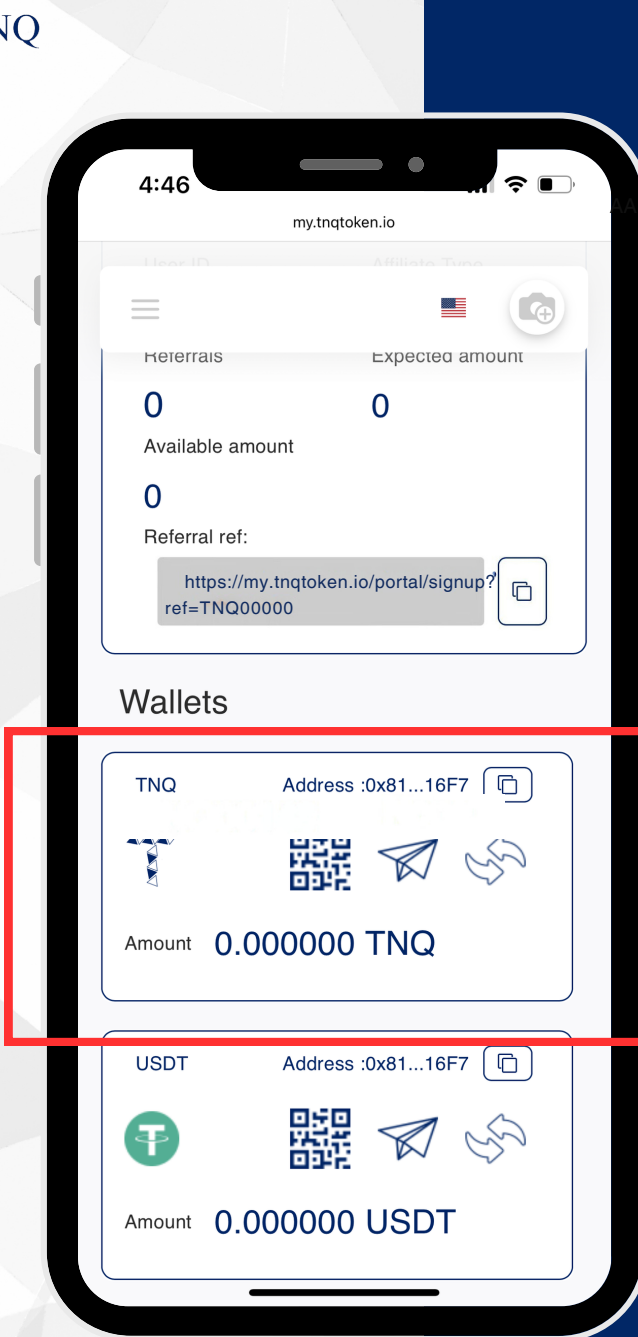

TN

#### **Step 2:**

#### **Scroll Down** till Wallets **Showing TNQ**

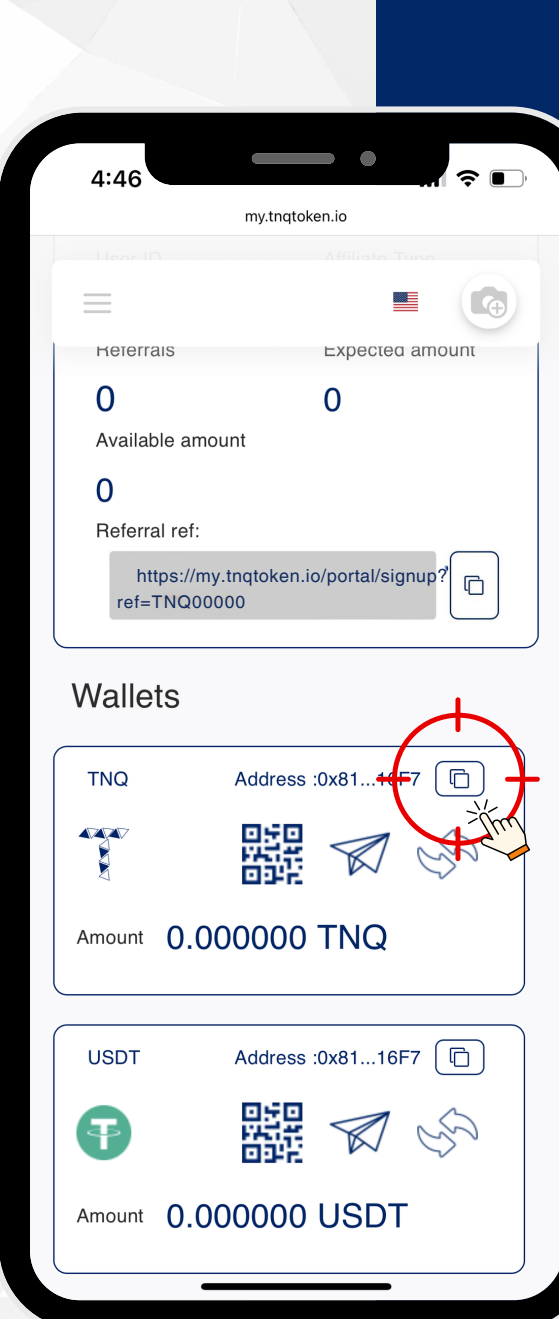

**TNO** 

### **Step 3:**

Click the  $\bullet$ to Copy the **TNQ Token Wallet Address** 

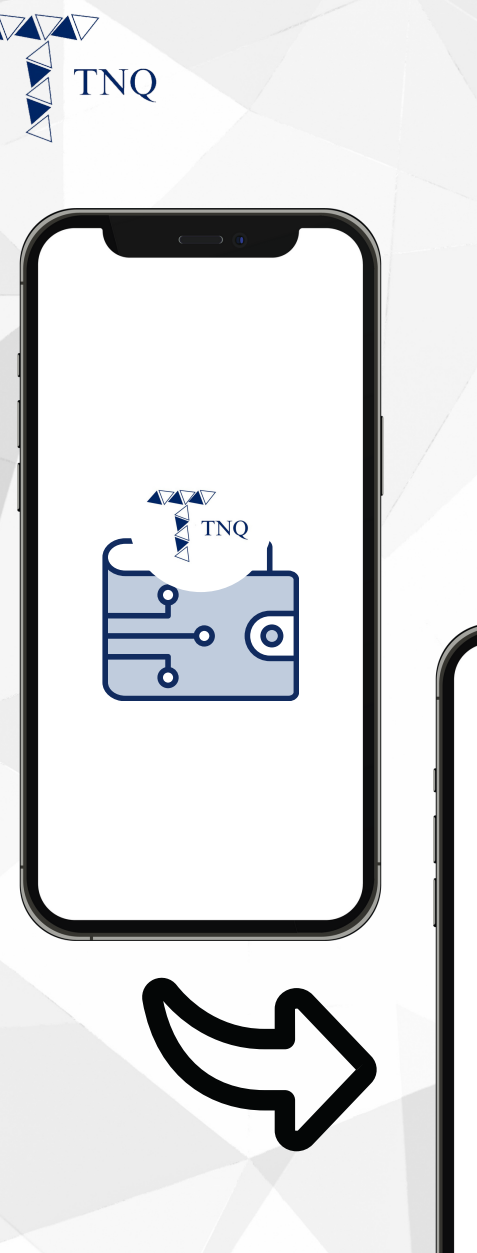

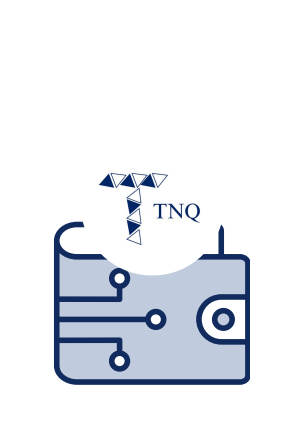

## **Step 4:**

**Send Your TNQ Token Wallet Address to the Sender**